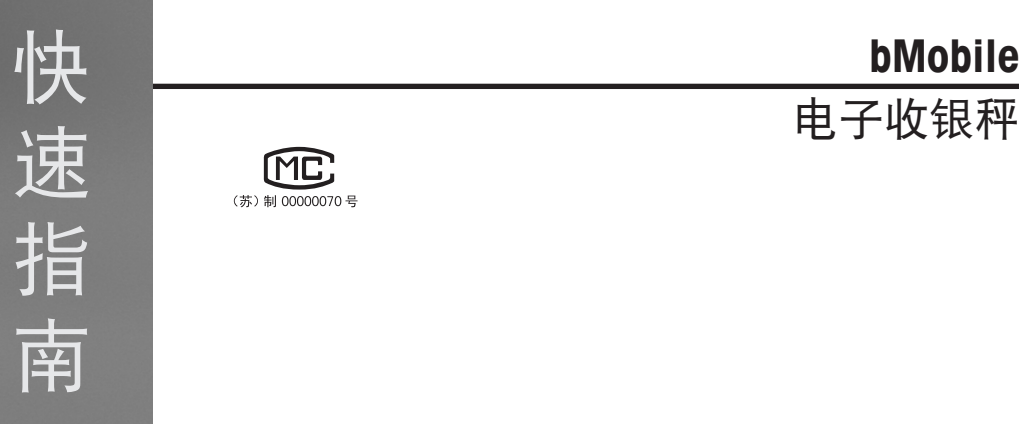

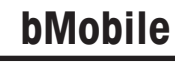

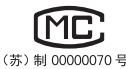

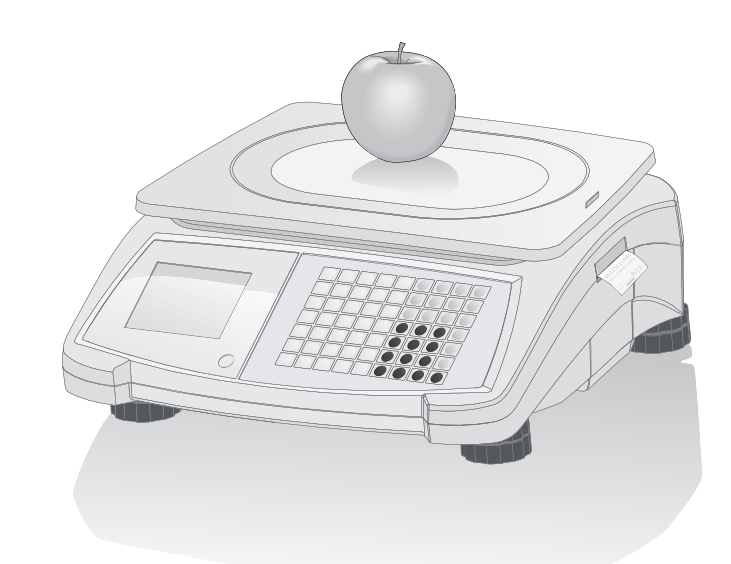

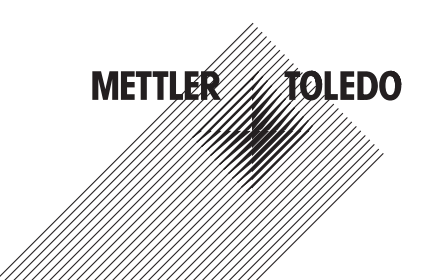

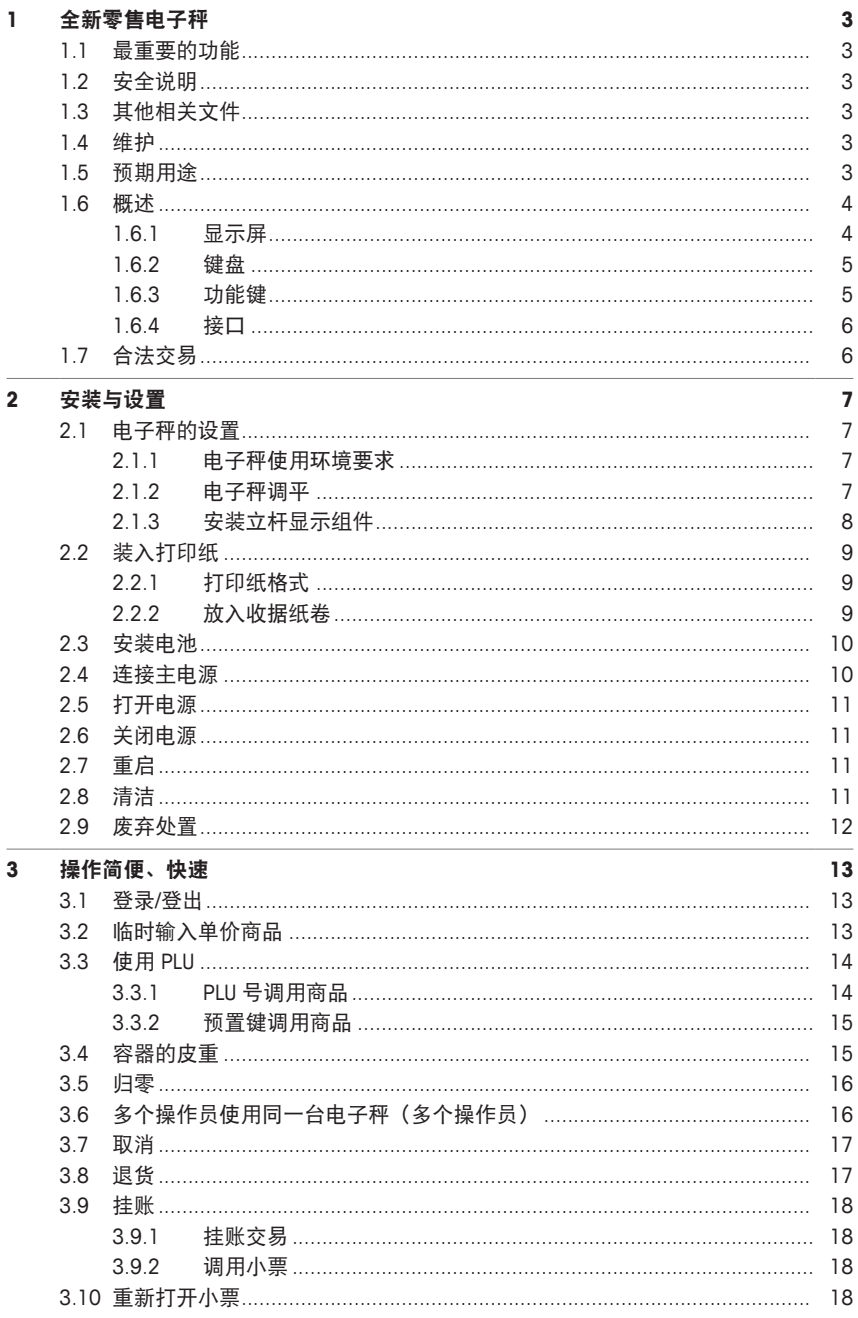

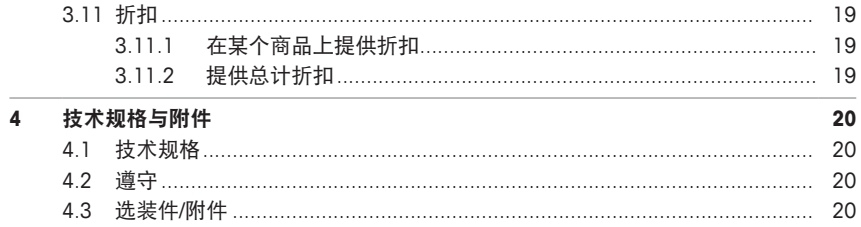

## **1** 全新零售电子秤

## **1.1** 最重要的功能

恭喜您拥有了新的电子秤。本款坚固耐用的电子秤使用电池工作,具有内置型小票打印机, 操作便利,支持移动式销售,同时准确性非常高。

全新电子秤的与众不同不仅体现在移动性上,还体现在联网功能及其与计算机之间的数据快 速传输上。这会给您带来很多便利,比如可以更快地操作电子秤,快速便捷地创建销售报 表。

## **1.2** 安全说明

#### 基本安全要求

- 在使用电子秤之前请仔细阅读以下内容。
- 请严格遵守这些操作内容说明。
- 妥善存放此操作说明以供今后参考。
- 请勿让未经培训的人员操作或清洁电子秤。
- 请勿打开电子秤。
- 在清洁或维护电子秤之前请切记拔下电子秤外接电源插头,断开电源。

### 电池使用安全说明

- 电池不得接触化学溶剂、油液或水。
- 将电池远离热源与火源。
- 请勿打开电池。

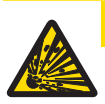

## 小心

若使用错误型号的电池进行更换会导致爆炸风险

根据相关说明处置使用过的电池。

## **1.3** 其他相关文件

关于全新零售电子秤的其他文档(例如,用户指南、产品样本),请参见以下网站: [http://www.mt.com/retail-manuals](http://www.mt.com/...)

## **1.4** 维护

• 仅经授权人员可打开并维修电子秤。请联系您当地的销售代表。

### **1.5** 预期用途

- 根据本手册将此电子秤仅用于称重场合。
- 仅在干燥位置使用此电子秤。
- 超过技术规格要求的其他任何用途与操作均被视为非预期用途。

#### 误用

• 请勿在工业及恶劣环境中使用此电子秤。

### **1.6** 概述

## **1.6.1** 显示屏

此显示屏如下(客户和操作员视角):

- **1** 计量信息
- **2** 重量显示
- **3** 单价
- **4** 总价
- **5** 显示相关提示或状态信息的区域

除显示重量与价格外,还可显示以下状态与指示信息:

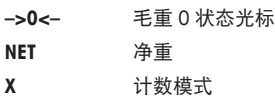

**PLU** 显示 PLU 号

- **ST** 退货模式
- **LS** 大货物称重模式
- $\rightarrow$ 连接至主电源
	- 网络/通信状态

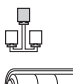

发亮:此电子秤使用电池工作,发亮部分表示为充电状态 闪烁: 说明电量过低 对电池充电或更换电池。

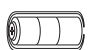

闪烁与电源工作符号发亮:电池正在充电中

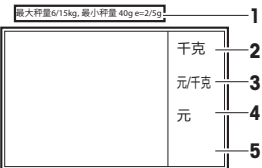

## **1.6.2** 键盘

键盘分为三个部分:

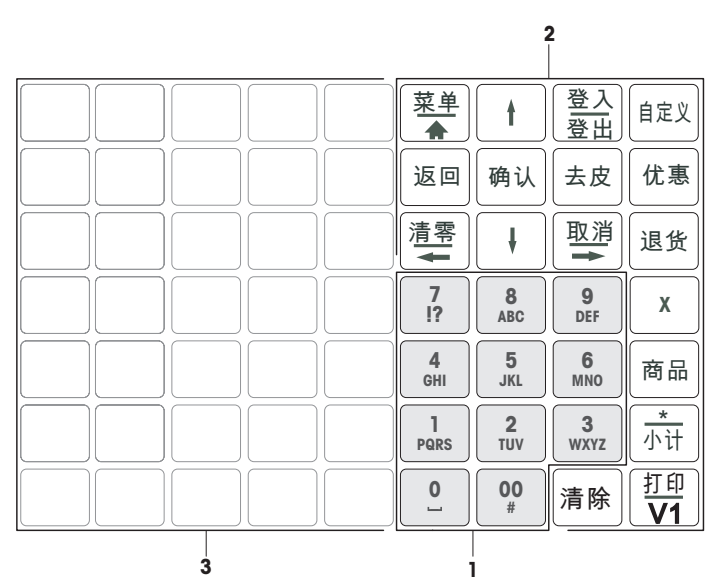

**1** 数字键 **3** 预置键

**2** 功能键

某些功能键除了具有主要功能外,还具有一个或多个辅助功能。

**1.6.3** 功能键

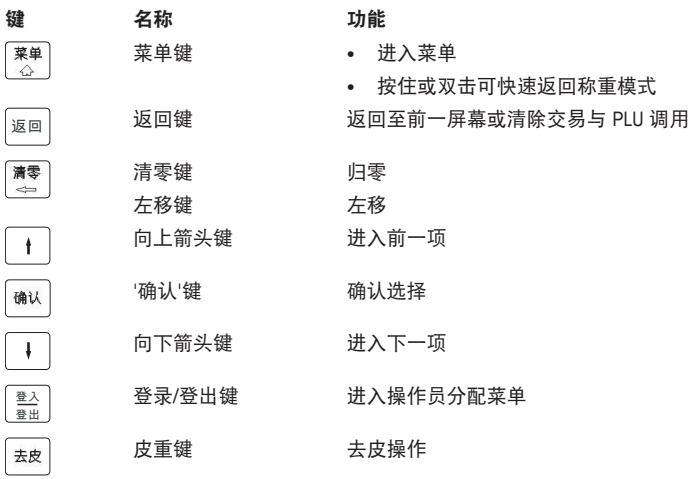

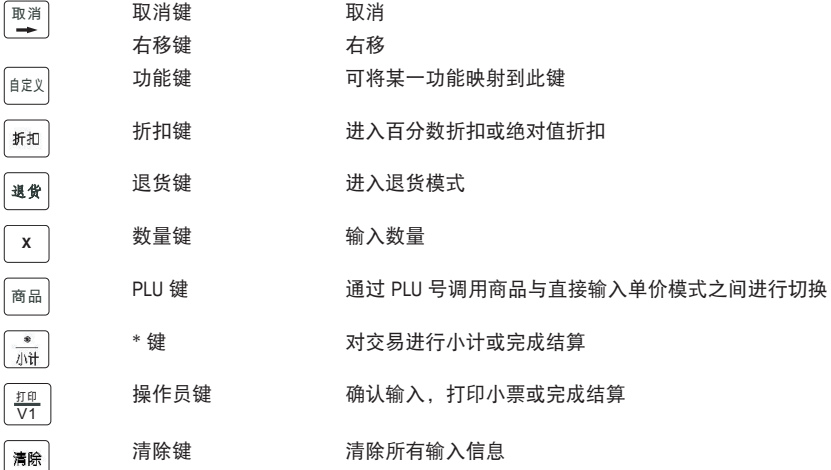

#### **1.6.4** 接口

以下接口位于电子秤的底部:

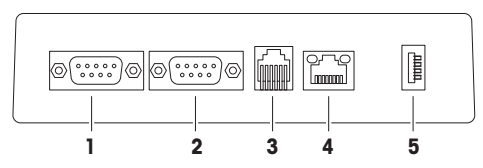

- **1** RS-232/串口 A,用于扫描仪或计算机 **4** LAN A,用于电子秤网络连接
- **2** RS-232/串口 B,用于扫描仪或计算机 **5** USB 1,连接至 U 盘
- -

**3** 钱箱接口

## **1.7** 合法交易

当电子秤用于贸易结算或受法律控制的应用时,必须根据当地的计量法规要求设置、验证电 子秤,并进行铅封。确保满足所有相关法律要求是购买者的责任。因为计量验证要求因管辖 区域而异,购买者若不熟悉计量验证要求应联系当地的计量管理机构。

对于在欧洲出售的商品,产品已经在生产地完成了验证过程。这些产品已密封,字模板包括 补充的计量标记。可以立即投入使用。如果当地计量管理机构另有要求,其他标示也会张贴 在设备上。

对于在其他地区售卖的产品,计量验证过程必须在使用地进行。

为防止有人纂改校准和计量设置,电子秤必须用纸或线铅封铅封好。

## **2** 安装与设置

**2.1** 电子秤的设置

## **2.1.1** 电子秤使用环境要求

合适的使用条件对准确称重十分重要。

理想的环境条件:

- 无冲击与振动
- 无过度温度波动
- 无阳光直射
- 无强风
- − 选择平稳、无振动且水平度极佳的位置,用来放置电子秤。

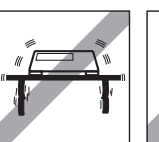

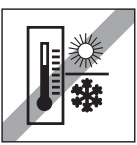

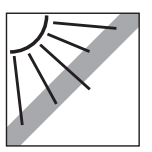

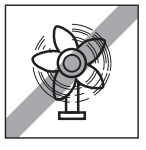

## **2.1.2** 电子秤调平

仅当电子秤调节水平后才可提供准确的称重结果。电子秤配备 了水平指示的水泡,易于对其进行水平调节。

− 如需调节电子秤水平,请旋转电子秤的可调节秤脚,直至水 平指示器中的气泡位于内圈中间位置。

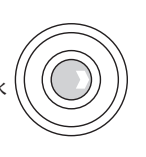

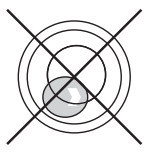

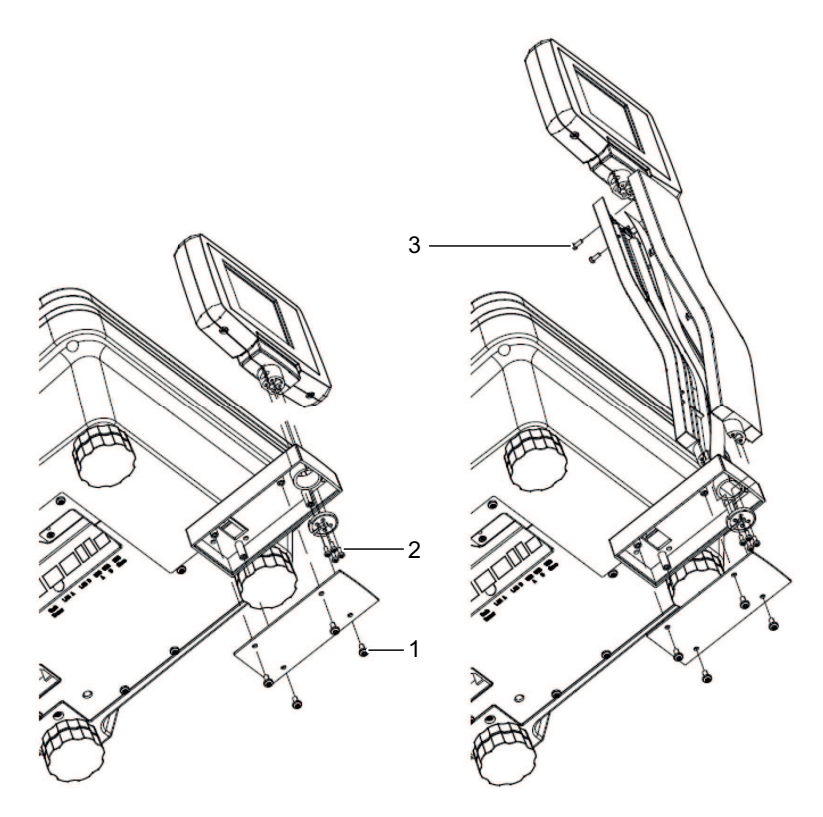

- 1 拆除电子秤底部的 4 个螺丝 (1), 拆下盖板。
- 断开线束连接并将线束拉出电子秤。
- 3 拆除黑色垫子上的 4 个螺丝 (2), 取下黑色垫子。
- 取下显示屏。
- 将显示屏线束拔出并连接到显示屏。
- 将显示屏放置在立杆显示组件顶部并用 2 个螺丝 (3) 固定立杆显示组件的两半部分。
- 将立杆显示组件安装到立杆显示组件底座上。
- 用 4 个螺丝 (2) 安装黑色垫子。
- 用 3 个螺丝 (1) 固定盖板。

## **2.2** 装入打印纸

## **2.2.1** 打印纸格式

小票卷轴的尺寸必须如下所示:

- **A** 最大 57 mm
- **B** 最大 68 mm
- **C** 10.5 14 mm

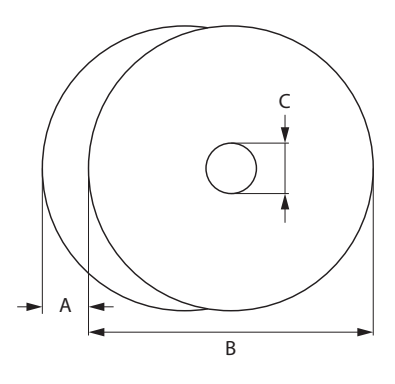

- $\bullet$  所用纸张的厚度不得超过 0.12 mm。
	- 打印纸的重量不得低于 48 g/²,建议的重量为 55 g/m²。
		- 请勿用力关上打印机盖,否则将损坏打印机。

### **2.2.2** 放入收据纸卷

− 要打开打印机盖,请按打印机盖上的按钮。

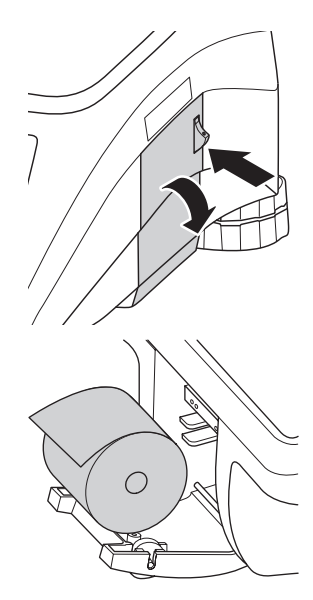

- 1 将收据纸卷放入打印机盒。
- 2 将打印纸向外拉出。
- 3 关闭打印机盖,撕掉多余的打印纸。

## **2.3** 安装电池

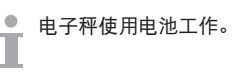

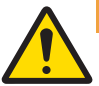

# 警告

## 电池损坏

不正确的安装可能导致电池损坏。

- 1 注意确保电池极性正确。正极 (+) 与负极 (–) 连接不得出现短路。
- 2 仅使用原装电池。
- 1 取下秤盘。
- 2 取下电池盒的盖子。
- 3 将电池连接至电池盒中的接头。
- 4 将电池放在电池盒中。
- 5 盖上电池盒。
- 6 放回秤盘。
- 电池的使用寿命受到充电与放电条件的影响。
- ■ 若正确使用, 电池的使用寿命可达 500 个充电周期左右。
	- 充满电的电池最多可使用 20 小时。电池容量取决于使用频率,随着时间推移而减少。
	- 当电池长时间(两个月)未使用时,电池的工作时间会降低。
	- 建议至少每 3 个月对电池充电一次。
	- 若电池之前长时间未使用,应至少对电池充电三次并使用电池直至其完全放电。
	- 若电池未完全放电充电时间将减少。
	- 电池规格:铅酸电池,12 V / 5.5 Ah。
- **2.4** 连接主电源

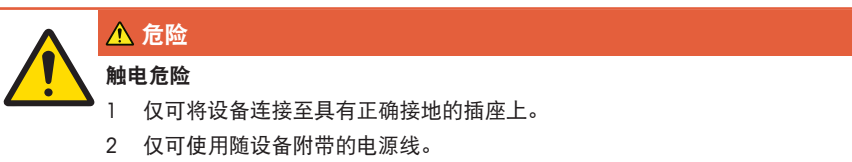

- 3 使用的电源插座应易于操作,且所在位置与设备间的距离不超过电源线长 度。
- 4 请勿移除接地插头。

1 将随附的电源线连接至电子秤底部的电源连接插座上。

2 将电源插头插入正确接地的插座。

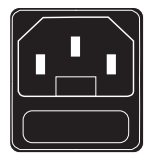

0

## **2.5** 打开电源

- − 通过电子秤右下部的开关打开电子秤。
- ð 显示 GEO 值与软件版本。
- ð 当重量显示出现时,电子秤可开始工作。
- 如果设置了屏保等节能功能, 显示屏会在 10 分钟后自动关闭。

### **2.6** 关闭电源

п

− 通过电子秤右下部的开关关闭电子秤。

5 分钟后将启用自动备份。在此期间重启电子秤可能需要花费比正常情况下更多的时间。

## **2.7** 重启

− 按下电子秤右下部的开关直至显示系统重启的信息。

**2.8** 清洁

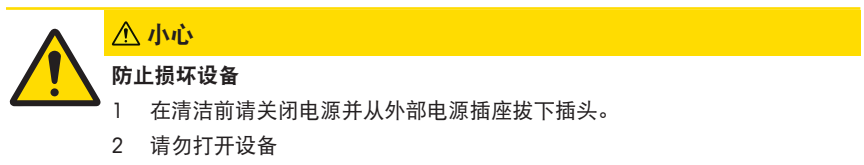

- 3 确保设备内无液体流入。
- 4 请勿使用擦洗粉或塑料溶解清洁剂来清洁设备。
- 1 拿下称重秤盘并用市售家用洗涤剂来清洁。
- 2 如果设备较脏, 请用湿布清洁其表面, 此湿布需在含有温和洗涤液的水中浸润并充分拧 干。

## **2.9** 废弃处置

根据有关废弃电气和电子设备 (WEEE) 的欧盟指令 2002/96 EC 的要求, 该 设备不得与生活垃圾共同处置。这也适用于欧盟以外的国家,同时须遵守 各个国家的相关法规。

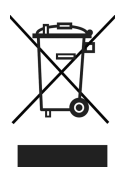

− 请根据当地有关单独收集废弃电气和电子设备法规来处置该产品。 如您有任何疑问,请联系相关部门或向您销售该设备的经销商。 如果该设备转用在其他方面(如用于其他私人或商业/工业用途), 该法规也将同样适用。 感谢您为保护环境做出的努力。

#### 电池废弃处置

电池含有重金属,因此不得以普通垃圾处置的方式进行处置。

− 在处置对环境有害的材料时请遵守当地法规。

## **3** 操作简便、快速

● 本章所描述的操作对应仅一位操作员使用的情况。

## **3.1** 登录**/**登出

电子秤允许不同的操作员使用不同的操作员键。必须向每位正在操作的操作员分配一个特定 的操作员键。在使用操作员键之前,用户需要登录电子秤才能使操作员键分配生效。 有两种登录方式:

对于已分配到操作员键的操作员

− 首次使用该键。

对于未分配到操作员键的操作员

- − 按下 Vx 键数秒。
	- ð 相关操作员登录电子秤或电子秤根据需要要求提供密码。

### 通过登录**/**登出菜单获取其他选项

- 1 按下[登录/登出]键。
	- ð 显示屏显示操作员列表及其状态。
- 2 使用箭头键浏览不同的操作员。
- 3 使用确认键登录/登出。

### **3.2** 临时输入单价商品

您可以立即将电子秤用于称重与销售商品,无需事先配置。利用出厂设置,电子秤即可对数 次输入内容进行总计并计算出给客户的零钱。

- 1 如果显示"输入 PLU 号",请按下 商品 键。
	- $\Rightarrow$  显示 "直接输入价格"。
- 2 将物品放置在秤盘上。
- 3 使用数字键输入单价(价格/kg)。
- 4 按下操作员键确认输入的信息。
- 5 如有其它商品,请重复 1 至 4 的步骤。
- 6 按下星号键记入商品。
- 7 输入客户的付款值。
- 8 按下操作员键或星号键完成交易(取决于支付完成键的配 置)。
- ð 电子秤会计算出找零并打印小票。
- • 当长按 商品 键时, 默认显示将从"输入 PLU 号"永久切换成"直接输入价格"。
- 如果您不想使用客户找零功能,请忽略步骤 7。在这种情况下,请在按下星号键后立即按 下操作员键。
	- 与平常一样输入无小数点的价格,但保留所有小数点位置。

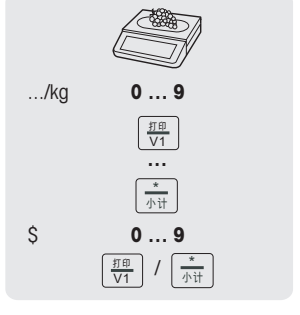

### **3.3** 使用 **PLU**

- **3.3.1 PLU** 号调用商品
	- 1 如果显示"直接输入价格",请按商品键。  $\Rightarrow$  显示"输入 PLU 묵"。
	- 2 将物品放置在秤盘上。
	- 3 输入相应的 PLU 号。
		- ð 单价与商品名称将出现在显示屏上。
	- 4 按下操作员键确认输入的信息。
	- 5 如有其它商品,请重复 1 至 4 的步骤。
	- 6 按章节 [临时输入单价商品 ▶ 第13页] 所述, 完成交易。
	- 当长按 商品 键时,默认显示将从"直接输入价格"永久切换成"输入 PLU 号"。
	- 如果您在按下操作员键进行确认之前发现输入了错误的 PLU 号,您可以通过清除键来清 除,然后再输入正确的 PLU 号。

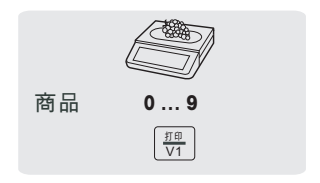

### **3.3.2** 预置键调用商品

- 您可以将最重要的 PLU 存入键盘的相应键中。
- $\blacksquare$  有两层预置键。

#### 第一层预置键

- 1 将物品放置在秤盘上。
- 2 按下相关的预置键,比如"葡萄"。 ð 单价与商品名称将出现在显示屏上。
- 3 按下操作员键确认输入的信息。
- 4 如有其它商品,请重复 1 至 3 的步骤。
- 5 按章节 [临时输入单价商品 ▶ 第13页] 所述, 完成交易。

#### 第二层预置键

- 1 将物品放置在秤盘上。
- 2 按下相关的预置键两次。
	- ð 单价与商品名称将出现在显示屏上。
- 3 按下操作员键确认输入的信息。
- 4 如有其它商品,请重复 1 至 3 的步骤。
- 5 按章节 [临时输入单价商品 》第13页1 所述,宗成交易。

#### **3.4** 容器的皮重

 $\blacksquare$ 该功能取决于电子秤的计量法规要求。

如果您将商品放在容器中或顾客自带容器,皮重功能可确保仅对放置在容器内的商品进行称 重和交易。

- 1 将空容器放置在秤盘上。
- 2 按下去皮键。
	- ð 电子秤已去皮。
	- $\Rightarrow$  重量显示为 0.000 kg, 净重 (NET) 符号出现。
- 3 将待称重的商品放入容器中。
- 4 输入 PLU 号调用该商品的 PLU, 或直接输入单价。
- 5 按下操作员键确认输入的信息。
- 6 按章节 [临时输入单价商品 ▶ 第13页] 所述, 完成交易。

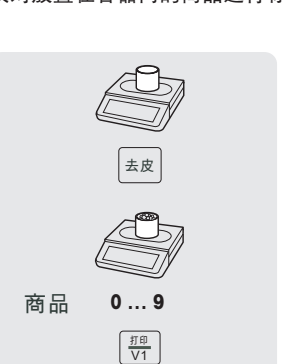

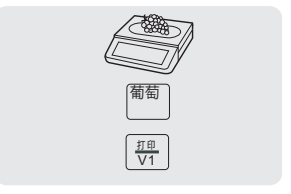

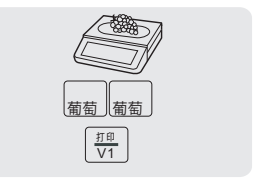

### **3.5** 归零

● 该功能取决于电子秤的计量法规要求。

称重盘上的污渍或其它外部影响,未加载重量的电子秤的重量显示可能不再为 0.000 kg。在 这种情况下,必须将电子秤清零。

− 按下清零键。

ð 重量显示将归零。

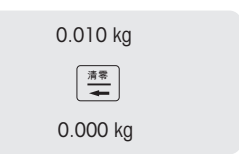

## **3.6** 多个操作员使用同一台电子秤(多个操作员)

● 多个操作员使用同一台电子秤时, 必须进行如下设置:

- 子菜单 F121 中最多可设置 99 个操作员。
	- 在子菜单 F233 中选择"操作员模式 = 多个操作员"。
	- 在子菜单 F233 中选择"最多 XX 个操作员(操作员数量)", 根据自己的要求定义正在操作 的操作员数量。
	- 在 F232 中指定其他操作员键或在子菜单 F233 中选择"操作员键 = V + 操作员号"。

多个操作员使用同一台电子秤时,每位操作员必须使用其操作员键来计入商品。

#### 示例

操作员 2 已秤量了多个商品,想结束交易。

- 1 将物品放置在秤盘上。
- 2 输入 PLU 号调用该商品的 PLU, 或直接输入单价。
- 3 按下操作员键 V2 确认输入的信息。
- 4 如有其它商品,请重复 1 至 3 的步骤。
- 5 按照"临时输入"章节所述,完成交易。

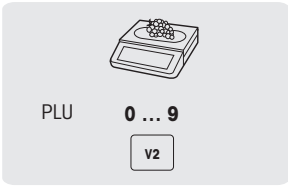

- • 加多个操作员在操作,约 2 秒后操作员的输入信息将被隐藏以防止错误输入。
- 如某位操作员尝试在不使用其操作员键来完成交易时,将显示"用户识别"信息。
	- 当电子秤关闭并重新打开时操作员信息将被保留。

### **3.7** 取消

● 客户决定不购买一个或多个已称重但未支付的商品。在这种情况下,您可以取消客户不想购 买的商品。

在进行总计前,您可以取消一条或多条操作员输入的信息。使用该功能前必须先进行如下设 置

- 启用子菜单 F212 中的"取消"功能。
- 一个或多个 PLU 或直接价格商品信息已输入但未进行总计
- 1 按下操作员键。
	- ð 调用小票。
- 2 选择应取消的商品。
- 3 按下取消键删除所选的商品。
- 4 如有更多商品,请重复 2 和 3 的步骤。
- 5 按照"临时输入"章节所述,完成交易。
- ð 仅在子菜单 F246 中将取消设置成是的情况下才可打印取消 商品的小票。
- 双击取消键,删除所有商品。

### **3.8** 退货

- 客户已支付了某个商品,但现在想退还这个商品。要退还部分或全部的销售价,必须先进行 ■ 如下设置:
	- 在子菜单 F212 中启用退货功能。
	- 子菜单 F232 中定义[退货]键。
- 1 调用 PLU。
	- ð 单价与商品名称将出现在显示屏上。
- 2 按下[退货]键并输入退货密码。
- 3 将要退货的商品放在电子秤上或输入数量,并按操作员键进 行确认。
	- ð 要退货的价格以负数显示。
- 4 如有其它商品,请重复 1 至 3 的步骤。

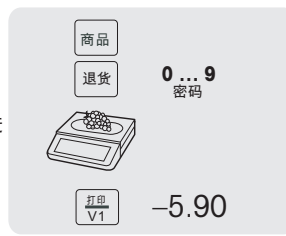

### **3.9** 挂账

### **3.9.1** 挂账交易

● 您已将客户想要购买的商品称重并输入了商品信息。但客户不能立即支付。在这种情况下, 您可以挂账已输入的交易,同时服务其他客户。

▌ 要挂起某个交易, 必须先进行如下设置:

- 在子菜单 F212 中启用"挂账"功能。
	- 在子菜单 F232 中定义[挂账]键和[调用挂账]键。
	- 如果在子菜单 F121 中设置了操作员密码,您必须输入此密码才可将小票挂账。
- 1 计入客户的商品并按操作员键确认每个商品,但不进行商品 总计。
- 2 按下[挂账] 键。 如需要,输入您的操作员密码。
	- ð 小票挂账后,您可以服务其他客户。

### **3.9.2** 调用小票

- 要调用挂账小票,必须满足以下条件:
	- 未打开其他小票。
		- 在子菜单 F232 中定义[小票调用] 键。
- 1 按下 [调用] 键。 如需要,输入您的操作员密码。 ð 显示挂账小票列表。
- 2 选择需要处理的小票。
- 3 进行必要的更改。
- 4 按章节 [临时输入单价商品 》第13页1 所述,完成交易。

### **3.10** 重新打开小票

● 您已利用星号键完成了交易,小票已打印。现在客户想取消某个商品。在这种情况下,您可 ■ 以重新打开小票。要重新打开小票, 必须先进行如下设置:

- 启用子菜单 F218 中的"重新打开小票"。
- 在子菜单 F232 中定义"重新打开小票"键。
- § 重新打开小票的条件:其他小票未打开。
- 1 按下 [重新打开收据] 键。 如需要,输入您的操作员密码。 ð 显示"小票号"。
- 2 输入您想重新打开的小票编号并按操作员键进行确认。
- 3 进行必要的更改。
- 4 按照"临时输入"章节所述,完成交易。

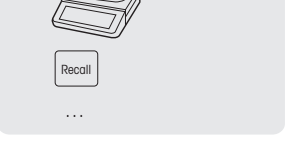

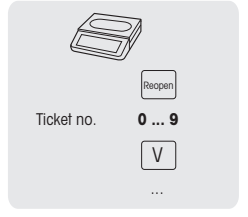

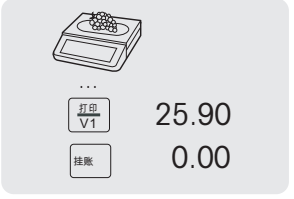

- 当重新打开小票时,小票将获得一个新票号。
- ● 在打印输出重新打开的小票时, 新旧票号都会显示出来。

## **3.11** 折扣

### **3.11.1** 在某个商品上提供折扣

■要提供折扣,必须先进行如下设置:

• 启用子菜单 F217 中的"单价打折"或"总价打折"功能。

● 当选择"单价打折"时,折扣应用于单位重量价格/单位价格。当选择"总价打折"时,折扣应用 ■ 于所计算的商品价格。

示例:

- PLU 1:10 元/公斤
- 称重商品:200 g
- 总价折扣:2 元 10% 折扣
- 1 将物品放置在秤盘上。
- 2 调用 PLU。
	- ð 单价与商品名称将出现在显示屏上。
- 3 按下[折扣]键。
- 4 输入折扣值。
- 5 按下操作员键确认折扣。
	- ð 显示减价后的价格。
- 6 如有其它商品,请重复 1 至 5 的步骤。
- 7 按章节 [临时输入单价商品 ▶ 第13页] 所述, 完成交易。

## **3.11.2** 提供总计折扣

- 要提供折扣,必须先进行如下设置:
	- 启用子菜单 F217 中的"小票总价打折"功能。
- 1 预设客户的商品并按操作员键确认每个商品。
- 2 按下星号键记入商品。
- 3 按下[折扣]键。
- 4 输入折扣值。
- 5 按下操作员键确认折扣。
	- ð 显示减价后的总价。
- 6 按章节 [临时输入单价商品 ▶ 第13页] 所述, 完成交易。

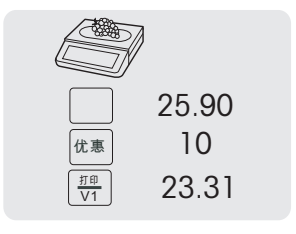

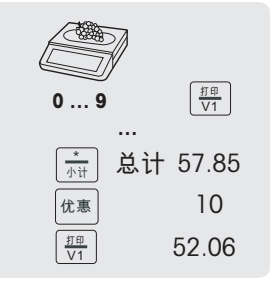

## **4** 技术规格与附件

## **4.1** 技术规格

准确度等级

**III**

容量

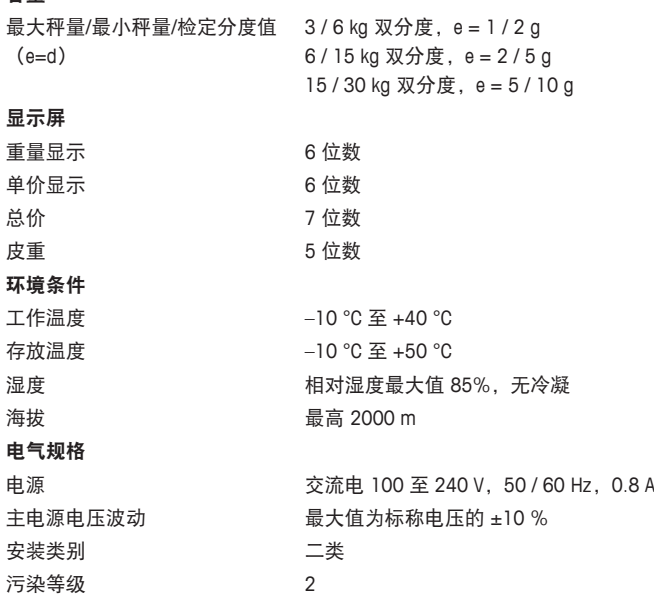

### **4.2** 遵守

遵守产品相应标记所符合的标准。 该产品符合 EMC 指令 2014/30/EC、低电压指令 2014/35/EC 和非自动衡 器指令 2014/31/EC。完整的符合性声明位于

 $\mathsf{C}\in$ 

#### <http://www.mt.com/retail-manuals>

## **4.3** 选装件**/**附件

以下选装件/附件可用于提高电子秤的性能:

- 后显示立杆
- 铅酸电池
- 无线套件

■ 如果您想在电子秤上安装选装件/附件,请联系您的销售代表。 T

**www.mt.com/retail**

更多信息

梅特勒**-**托利多(常州)测量技术有限公司 地址:江苏省常州市新北区太湖西路111号 电话:0519-86642040(总机) 传真:0519-86641991 邮编: 213125 网址: http://www.mt.com E-mail:ad@mt.com 保留技术修改权。 © Mettler-Toledo GmbH 12/2016 30217580A zh 型批证书号: 2015F280-32 执行标准:GB/T 7722-2005

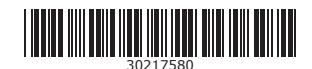